## Box for Workgroups

THE SIMPLE SOLUTION TO A COMPLICATED PROBLEM

Stanford University

## Box for Workgroups

EASY FOR GROUPS OF PEOPLE (PROJECT TEAMS, DEPARTMENTS, CLASSMATES, ETC.) TO SHARE AND COLLABORATE ON DOCUMENTS AND FILES.

DOCUMENTS PLACED IN THE WORKGROUP FOLDER ARE OWNED BY THE WORKGROUP, NOT AN INDIVIDUAL.

WORKGROUPS PERSIST AS GROUP MEMBERS COME AND GO.

Stanford University

## Creating a Box Workgroup Folder

1. GO TO THE WORKGROUP MANAGER TO CREATE A WORKGROUP (workgroup.stanford.edu)

## OR

IF YOU ALREADY HAVE A WORKGROUP, GO TO THE WORKGROUP INTEGRATION TOOL (workgroup.stanford.edu) TO LINK YOUR WORKGROUP.

- 2. CLICK CREATE A NEW WORKGROUP.
- 3. BOX MUST BE LINKED TO A BUSINESS (NOT PERSONAL) STEM.

Stanford University

| How do I get a stem?                                                                       |
|--------------------------------------------------------------------------------------------|
| TO REQUEST A NEW STEM, SUBMIT A HELPSU REQUEST AT:                                         |
| <b>REQUEST CATEGORY:</b> ADMINISTRATIVE APPLICATIONS                                       |
| <b>Request Type:</b> Workgroup Manager                                                     |
| <ul> <li>INCLUDE THE FOLLOWING INFORMATION:</li> <li>THE STEM NAME (NO SPACES)</li> </ul>  |
| <ul> <li>THREE STEM ADMINISTRATORS' SUNET IDS</li> </ul>                                   |
| <ul> <li>A BUSINESS JUSTIFICATION FOR THE STEM</li> </ul>                                  |
| • IF A STEM EXISTS, YOU MAY BE DIRECTED TO TALK TO THE STEM OWNER FOR ACCESS TO THAT STEM. |
| Stanford University                                                                        |

| Workgro                                                                                        | oup Manager                                                                                       |                       |                          |
|------------------------------------------------------------------------------------------------|---------------------------------------------------------------------------------------------------|-----------------------|--------------------------|
| STANF<br>UNIVERS                                                                               | MANTAGED                                                                                          |                       |                          |
| MANAGE<br>WORKGROUPS<br>» <u>My Workgroups</u><br>» <u>Find a Person</u><br>» Find a Workgroup | Don Cameron's Workgroups<br>IT Services, Course and Marketing Coordinator<br>Administrator Member | Logged in as Do       | on Cameron <u>(Logou</u> |
| » Create a New Workgroup                                                                       | Administrator Of                                                                                  |                       | _                        |
| REPORTS                                                                                        | 7 workgroups                                                                                      | Number of<br>members* | Last<br>modified         |
| » Privilege Group Reports                                                                      | itservices:techtraining     Tech Training group in IT Services.                                   | 6                     | 10-May-2013              |
|                                                                                                | itss-techport:access     Paid members of TechPort, starting 9/1/07.                               | 0                     | 01-Sep-2009              |
| HELP                                                                                           | <u>r25:its technology training</u> 25Live privileges for IT Services' Technology Training Staff   | 0                     | 21-Mar-2014              |
| » About Workgroups                                                                             | smartforce:techport     those who can access techport                                             | 5                     | 09-Mar-2004              |
| » Help Page                                                                                    | <u>~djac:dons-list</u>                                                                            | 1                     | 04-Oct-2013              |
| » HelpSU                                                                                       | <u> <u> </u></u>                                                                                  | 5                     | 05-Aug-2004              |
| STANFORD                                                                                       | <u>~djac:techbriefing</u> Workgroup test for Tech Briefing                                        | 5                     | 01-Oct-2013              |

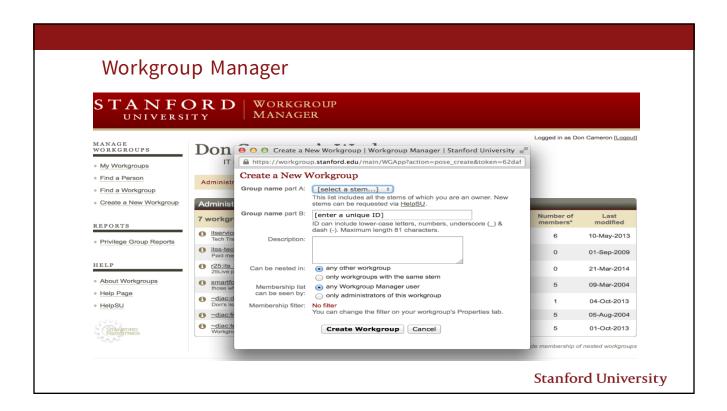

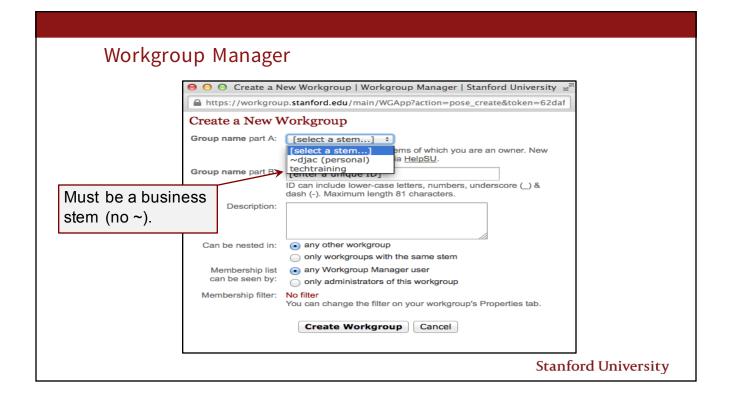

| group Manag                        |                                                                                                    |
|------------------------------------|----------------------------------------------------------------------------------------------------|
| 😑 😑 🕤 Create a N                   | lew Workgroup   Workgroup Manager   Stanford University 🖉                                                                  |
| https://workgrou                   | up.stanford.edu/main/WGApp?action=pose_create&token=b6a0(                                                                  |
| Create a New V                     | Vorkgroup                                                                                                    |
| Group name part A:                 | techtraining<br>This list includes all the stems of which you are an owner. New stems can be requested via <u>HelpSU</u> . |
| Group name part B:                 | Techie_Festival<br>ID can include lower-case letters, numbers, underscore (_) &<br>dash (-). Maximum length 81 characters. |
| Description:                       | A group for use for Techie Festival.                                                                                       |
| Can be nested in:                  | <ul> <li>any other workgroup</li> <li>only workgroups with the same stem</li> </ul>                                        |
| Membership list<br>can be seen by: | <ul> <li>any Workgroup Manager user</li> <li>only administrators of this workgroup</li> </ul>                              |
| Membership filter:                 | No filter<br>You can change the filter on your workgroup's Properties tab.                                                 |
|                                    | Create Workgroup Cancel                                                                                                    |

| STANF<br>UNIVERS                                                                         |                        | WORKGROUP<br>MANAGER                                                                                    |                |                               |
|------------------------------------------------------------------------------------------|------------------------|----------------------------------------------------------------------------------------------------|----------------|-------------------------------|
| MANAGE<br>WORKGROUPS                                                                     |                        | ng:techie_festival<br>se for Techie Festival sessions                                                   | Logged in as D | Don Cameron <u>[Logoı</u>     |
| <ul> <li>» My Workgroups</li> <li>» Find a Person</li> <li>» Find a Workgroup</li> </ul> | Members<br>Add a Memb  | Administrators Properties Privilege Group<br>er Import a Member List Nest a Workgroup Add a Certificate |                |                               |
| » Create a New Workgroup<br>REPORTS                                                      | Workgroup<br>0 members | Members                                                                                                 | nip status     | Remove                        |
| » Privilege Group Reports                                                                |                        |                                                                                                    |                | Remove<br>selected<br>members |
| HELP » About Workgroups                                                                  |                        |                                                                                                    |                |                               |
| » Help Page<br>» HelpSU                                                                  | Your                   | workgroup is set up!                                                                                    |                |                               |

|                                                                                                    | FORD<br>ERSITY                                                                                                    | INFORMATION TECHNOLOGY<br>SERVICES        | Search Stanford |
|----------------------------------------------------------------------------------------------------|----------------------------------------------------------------------------------------------------|-------------------------------------------|-----------------|
| Expand Menus                                                                                          | Home Page                                                                                                    | Service Catalog Status & Metrics About Us |                 |
| AFS Quota Request<br>Request additiona<br>Secure AFS Group I<br>Request an AFS s<br>Secure AFS Groups | group or departmental s<br>il quota for your personal<br><del>Request</del><br>pace for handling restric<br>List<br>gs for Secure AFS space<br>BS | AFS account.                              |                 |
|                                                                                                    | for Shared Email service                                                                                                    | . I<br>                                   |                 |

| Scroll Down to Workgroup Integration                                                                                                    |                     |
|----------------------------------------------------------------------------------------------------|---------------------|
| SCIOLE DOWN COONESSING for your personal or group web aite.  Personal Coole daily access logs for your personal or group web aite.  Personal Coole daily access logs for your personal or group web aite.  Personal Coole daily access logs for your personal or group web aite.  Personal Coole daily access logs for your personal or group web aite.  Personal Coole daily access logs for your personal or group web aite.  Personal Coole daily access logs for your personal or group web aite.  Personal Coole daily access logs for your personal or group web aite.  Personal Coole daily access logs for your sectore web server. (Two-Step Authentication Required)  Personal Coole daily access logs for your scanford web aite or view existing virtual hosts.  Personal Coole daily access log logs for your Stanford web aite or view existing virtual hosts.  Personal Coole daily access log logs for your scanford web aite or view existing virtual hosts.  Personal Coole daily access log logs for your scanford web aite or view existing virtual hosts.  Personal Coole daily access log logs for your scanford web aite or view existing virtual hosts.  Personal Coole daily daily access log logs for your scanford web aite or view existing virtual hosts.  Personal Coole daily daily |                     |
| Last modified 2014-08-15                                                                                                    |                     |
| Stanford University IT Services Computing and Communication HelpSU<br>© Stanford University. <u>Terms of Use   Copyright Complaints</u>                                                                                                    |                     |
|                                                                                                    | Stanford University |

| (tools.star                                                                                                    | ford odu)                                                                                                    |                                                                                                    |
|----------------------------------------------------------------------------------------------------|----------------------------------------------------------------------------------------------------|----------------------------------------------------------------------------------------------------|
| (10015.518)                                                                                                    | nord.edd)                                                                                                    |                                                                                                    |
| STANFOR<br>UNIVERSITY                                                                                                    | D   INFORMATION TECHNOLOGY<br>Services                                                                                                    | Search Stanford                                                                                                    |
| Expand Menus Home Page                                                                                                    | e Service Catalog Status & Metrics About Us                                                                                                    |                                                                                                    |
| Workgroup In                                                                                                    | ntegration                                                                                                    |                                                                                                    |
| Active Direct<br>or services that least<br>with schargeroug<br>active Direct<br>with schargeroug<br>the schargeroug<br>the schargeroug<br>t | provides basic document management an<br>. Use this tool to create a new Box workgro<br>Stanford Workgroup name and membershi<br>up folder is created, you can manage memi<br>or within Box. Non-Stanford users can onl<br>cannot be used to create Box workgroup f | oup folder using the<br>p. Once the Box<br>bership from Workgroup<br>ly be added from within<br>folders from personal<br>ust have the same name<br>, the members of the |

| r25:its_tecnnology_training  | Box.com Group<br>Google Group | (Add)                                       |           |
|------------------------------|-------------------------------|---------------------------------------------|-----------|
|                              | Guest Active Directory        | (Add)                                       |           |
|                              | Mailing List                  | (Add)                                       |           |
|                              | PTS                           | (Add)                                       |           |
|                              | WIN Active Directory          |                                             |           |
|                              |                               | (Add)                                       |           |
|                              | Zimbra List                   | (Add)                                       |           |
| smartforce:techport          | Box.com Group                 | (Add)                                       |           |
|                              | Google Group                  | (Add)                                       |           |
|                              | Guest Active Directory        | (Add)                                       |           |
|                              | Mailing List                  | (Add)                                       |           |
|                              | PTS                           | (Add)                                       |           |
|                              | WIN Active Directory          | (Add)                                       |           |
|                              | Zimbro Liet                   |                                             |           |
| techtraining:techie_festival | Box.com Group                 | (Add)                                       | 0         |
|                              | Google Group                  | (Add)                                       | 0         |
|                              | Guest Active Directory        | (Add)                                       | 0         |
|                              | Mailing List                  | (Add)                                       |           |
|                              | PTS                           | (Add)                                       |           |
|                              | WIN Active Directory          | (Add)                                       |           |
|                              | Zimbra List                   | (Add)                                       |           |
| ~djac:dons-list              | Box.com Group                 | Workgroup cannot be linked to this service. |           |
|                              | Google Group                  | Workgroup cannot be linked to this service. | $\langle$ |
|                              | Guest Active Directory        | (Add)                                       | 0         |
|                              | Mailing List                  | (Add)                                       | 0         |

| STAN<br>UNIVE                                                                                                    |                                                                                                    | INFORMATION TECHNO<br>Services                                                                                                    | DLOGY         | Search Stanford  |
|----------------------------------------------------------------------------------------------------|----------------------------------------------------------------------------------------------------|----------------------------------------------------------------------------------------------------|---------------|------------------|
| Expand Menus                                                                                                    | Home Page                                                                                                    | Service Catalog Status & Metri                                                                                                    | cs About Us   |                  |
| Click the Link Workgro<br>become collaborators<br>You can use Workgrou<br>directly from Box.<br>WARNING: The proce<br>allow up to 24 hours for<br>Link to new Box.com | bup button to create a top<br>with "Edit" permissions v<br>up Manager to maintain r<br>ess of linking a workgr<br>or the Box workgroup fol<br>a Group: tech | tion for Workgroup techtrainin<br>bevel departmental folder in Box. All members of<br>within the Box folder.<br>membership for Stanford users. You can invite nor<br>oup to Box can take some time. Do not click re<br>der to appear in your list of folders in Box.<br>training:techie_festival | not editable, | it Google Groups |
| Link Workgroup                                                                                                    | Back to List                                                                                                    | Click Link<br>Workgroup                                                                                                    |               |                  |

| STANFORD                                                                                                    | Information Technology<br>  Services                                        | Search Stanford |
|----------------------------------------------------------------------------------------------------|-----------------------------------------------------------------------------|-----------------|
| Expand Menus Home Page     Workgroup Inte                                                                                                    | Service Catalog Status & Metrics About Us                                   |                 |
| T Services * Infrastructure Tools * Workgroup Int<br>Edit Box.com Group Integr<br>Click the Link Workgroup button to create a<br>become collaborators with "Edit" permission<br>You can use Workgroup Manager to mainta<br>directly from Box.<br>WARNING: The process of linking a work<br>allow up to 24 hours for the Box workgroup | The workgroup linkage process may take a few minutes. Please do not reload. | y tions Please  |
| Link to new Box.com Group: te<br>Link Workgroup Back to List<br>Last modified 2014-08-15                                                                                                    | chtraining:techie_festival                                                  |                 |

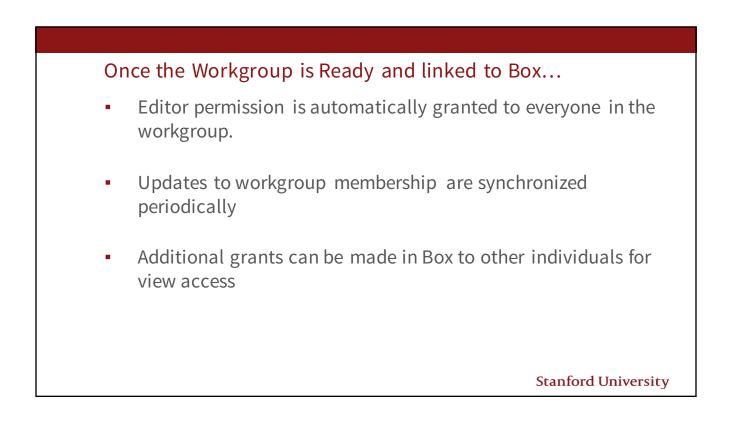

| Stanford Search Files                                               | Q 🗇 🖉       |
|---------------------------------------------------------------------|-------------|
| Upload - New - 🗾                                                    | Ť4 ~        |
| techtraining_techie_festival<br>Updated Aug 20, 2014 by don cameron | Share 🚖 🔽 🗌 |
| III Updated Jun 9, 2014 by Joseph G Knox B3 12 @                    | Share 🚖 💌 🗌 |
| Learn Feature Recordings<br>Updated May 20, 2014 by ksavell D19 15  | Share 🚖 💌 🗌 |
| 2013 Event Photos<br>Created Apr 1, 2014 by Dave Ream DO 11 00      | Share 📩 💌 🗌 |
| 2013 Photos<br>Updated Nov 26, 2013 by Dave Ream                    | Share 📩 🖅 🗌 |
|                                                                     |             |